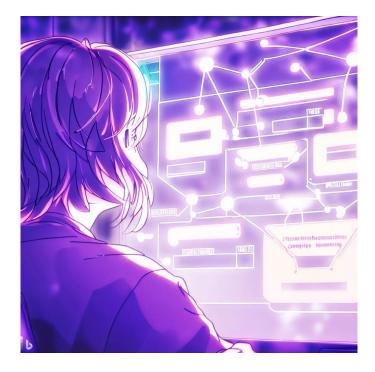

# CSE 331

## **UI Modularity**

**Kevin Zatloukal** 

### Last Time: Finishing Step 3 for To-Do List

- Rewrote client-side To-Do App into client-server
- Instead of simply updating state:
  - make a request to the server to have it update state
  - once that completes, we update the client's state
  - this keeps the two copies of the state in sync

### Last Time: Fetch Requests Are Complicated

- Four different methods involved in each fetch:
  - **1.** method that makes the fetch
  - 2. handler for fetch Response
  - 3. handler for fetched JSON
  - 4. handler for errors

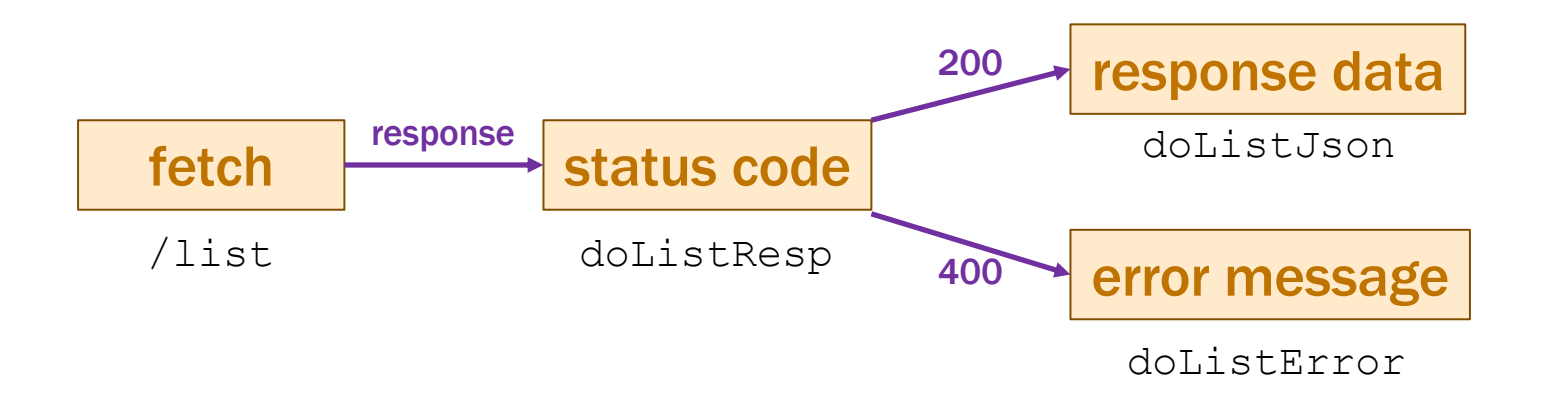

### Last Time: Finishing Step 3 for To-Do List

- Rewrote client-side To-Do App into client-server
- Instead of simply updating state:
  - make a request to the server to have it update state
  - once that completes, we update the client's state
  - this keeps the two copies of the state in sync
- App gets the list from the server...
  - **1.** Initially
  - 2. 5 seconds after an item is completed

```
// Called to refresh our list of items from the server.
doRefreshTimeout = (): void => {
  fetch("/api/list").then(this.doListResp)
      .catch(() => this.doListError("failed to connect"));
};
// Called with the response from a request to /api/list
doListResp = (res: Response): void => {
  if (res.status === 200) {
    res.json().then(this.doListJson)
       .catch(() => this.doListError("200 response is not JSON"));
  } else if (res.status === 400) {
    res.text().then(this.doListError)
       .catch(() => this.doListError("400 response is not text"));
  } else {
    this.doListError(`bad status code ${res.status}`);
  }
};
```

```
// Called with the JSON response from /api/list
doListJson = (data: unknown): void => {
  if (!isRecord(data)) {
    console.error("bad data from /list: not a record", data)
    return;
  }
  const items = parseItems(data.items);
  if (items !== undefined)
    this.setState({items: items});
};
// Called when we fail trying to load the list from the server
doListError = (msg: string): void => {
  console.error(`Error fetching /list: ${msg}`);
```

};

```
// Called with the JSON response from /api/list
doListJson = (data: unknown): void => {
    if (!isRecord(data)) {
        console.error("bad data from /list: not a record", data)
        return;
    }
    const items = parseItems(data.items);
    if (items !== undefined)
        this.setState({items: items});
};
```

often useful to move this type checking to helper functions

### **New TodoApp – parseltems**

```
// Ensure that this is an array of items. Returns it with that type
// or undefined if invalid (after logging an error message).
const parseItems = (val: unknown): Item[] | undefined => {
  if (!Array.isArray(val)) {
    console.error("not an array", val);
    return undefined;
  }
  const items: Item[] = [];
  for (const item of val) {
    if (!isRecord(item) || typeof item.name !== 'string' ||
        typeof item.completed !== 'boolean') {
                                                           actual code has
      console.error("not an item", item);
                                                           3 separate cases
      return undefined;
    } else {
      items.push({name: item.name, completed: item.completed});
    }
  return items;
};
```

```
// Called with the JSON response from /api/list
doListJson = (data: unknown): void => {
    if (!isRecord(data)) {
        console.error("bad data from /list: not a record", data)
        return;
    }
    const items = parseItems(data.items);
    if (items !== undefined)
        this.setState({items: items});
};
```

often useful to move this type checking to helper functions

– we provide code for this in HW8

functions toJson / fromJson convert between unknown and Square
(both directions sometimes needed since not all JavaScript is valid JSON)

for (const item of val)

#### • "for .. of" iterates through array elements in order

– ... or the entries of a  $\operatorname{Map}$  or the values of a  $\operatorname{Set}$ 

entries of a Map are (key, value) pairs

- fine to use this now

#### no need to write an invariant for such loops

do X for each Y is simple enough that we can skip the invariant (do not abuse this)

## Lifecycle Events

- React also includes events about its "life cycle"
  - componentDidMount: **UI is now on the screen**
  - componentDidUpdate: UI was just changed to match render
  - componentWillUnmount: UI is about to go away
- Often use "mount" to get initial data from the server
  - constructor shouldn't do that sort of thing

```
componentDidMount = (): void => {
  fetch("/api/list")
    .then(this.doListResp)
    .catch(() => this.doListError("connect failed");
};
```

Don't have the items initially...

```
type TodoState = {
 items: Item[] | undefined; // items or undefined if loading
 newName: string; // mirrors text in name-to-add field
};
renderItems = (): JSX.Element => {
  if (this.state.items === undefined) {
    return Loading To-Do list...;
  } else {
   const items = [];
   // ... old code to fill in array with one DIV per item ...
   return <div>{items}</div>;
  }
};
```

### New TodoApp — Requests

#### **To-Do List**

#### 🗹 laundry

 $\Box$  wash dog

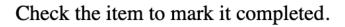

New item: Add

| Name                           | Status |
|--------------------------------|--------|
| Iocalhost                      | 200    |
| 🖸 main.36a9085c7f0923e57066.js | 200    |
|                                | 101    |
| (i) list                       | 200    |
| (i) add                        | 200    |
| <ul><li>add</li></ul>          | 200    |
| <ul><li>complete</li></ul>     | 200    |
| (i) list                       | 200    |

### To-Do List

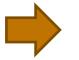

 $\Box$  wash dog

Check the item to mark it completed.

| New item: | Add |
|-----------|-----|
| • •       |     |

### **Summary of To-Do List Example**

- Built it in the following order:
  - **1.** Wrote the client UI with local data
    - no client/server interaction at the start

#### 2. Wrote the server

- official store of the data (client state is ephemeral)
- only provided the operations needed by the client
  - /list to get the list when the page loads
  - /add and /complete are the updates we make (no remove)
- 3. Connected the client to the server
  - used fetch to update data on the server before doing same to client
- These are good steps to write any full-stack app

could swap these

## **Another Example**

- To-Do List UI is basic
  - all of it easily fits in a single component (TodoApp.tsx)

#### **To-Do List**

✓ laundry □ wash dog

Check the item to mark it completed.

New item: Add

- More complex UI can be too much code for one file
  - necessary to split it into multiple components

### **Recall: Other Properties of High-Quality Code**

- Professionals are expected to write high-quality code
- Correctness is the most important part of quality
  - users hate products that do not work properly
- Also includes the following:
  - easy to understand
  - easy to change
  - modular

via abstraction

- Poor design to put all the app in one Component
  - it works, but is lacks properties of high-quality code
  - better to break it into smaller pieces (modular)
- Two ways to the UI into separate components:
  - **1.** Separate parts that are next to each other on screen
  - 2. Separate parts on the screen at different times

### **Component Modularity**

• Separate parts that are next to each other

```
class App extends Component<..> {
  render = (): JSX.Element {
    return (<div>
        <TitleBar title={"My App"}/>
        <SideBar/>
        <MainBody/>
        </div>);
  };
}
SideBar MainBody
```

### **Component Modularity**

- Separate parts on the screen at different times
- App is always on the screen
  - App chooses which child component to display

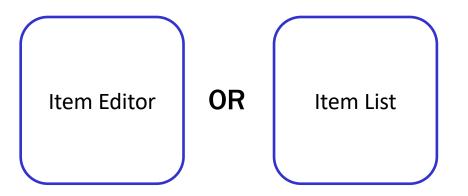

- sometimes it has an Editor child and sometimes not

• Separate parts on the screen at different times

```
type AppState = {editing: boolean};
class App extends Component<{}, AppState> {
  •••
  render = (): JSX.Element {
    if (this.state.editing) {
      return <ItemEditor item={this.state.item}/>;
    } else {
      return <ItemList/>;
    }
  };
  •••
```

## **Example: Auctions**

### **Recall: Steps to Writing a Full Stack App**

- Assume we know what the app should look like
  - all different interactions are described to us
- Then we can write it in the following order:
  - **1.** Write the client UI with local data
    - no client/server interaction at the start
  - 2. Write the server
    - official store of the data (client state is ephemeral)
    - only provide the operations needed by the client
  - 3. Connect the client to the server
    - use fetch to update data on the server before doing same to client

- Initial page shows user a list of auctions
  - can also add their own

| <b>Current Auctions</b>                                                                                                    |                        |
|----------------------------------------------------------------------------------------------------|------------------------|
| <ul> <li><u>Oak Cabinet</u> ends in 10 min</li> <li><u>Red Couch</u> ends in 15 min</li> <li><u>Blue Bicycle</u></li> </ul> | can click on item name |
| New                                                                                                    | can click on New       |

- Clicking on an item shows the full details
  - allows user to bid

| Oak Cabinet<br>A beautiful solid oak cabinet. Perfect for<br>any bedroom. Dimensions are 42" x 60". |                     |
|----------------------------------------------------------------------------------------------------|---------------------|
| Current Bid: \$250                                                                                  |                     |
| Name Fred<br>Bid 251 Submit                                                                         | click Submit to bid |

Show an error if the user:

- does not enter a name
- enters a non-number bid
- enters a bid smaller than the current bid

- Clicking on an item shows the full details
  - allows user to bid

#### **Oak Cabinet**

A beautiful solid oak cabinet. Perfect for any bedroom. Dimensions are 42" x 60".

Final Bid: \$250

Won By: Alice

Don't let users bid if the auction is over.

Instead, show who won the auction.

- Clicking on New allows the user to start a new auction
  - user provides the full details of the item to auction

| New Aucti   | on                                           |        |                              |
|-------------|----------------------------------------------|--------|------------------------------|
| Name        | Bob                                          |        |                              |
| ltem        | Table Lamp                                   |        |                              |
| Description | Beautiful vintage lar<br>any room in your ho |        |                              |
| Min Bid     | 100                                          |        |                              |
| Ends In     | 100 m                                        | inutes |                              |
| Start       |                                              |        | click Start to start auction |

### **Steps to Writing a Full Stack App**

- Assume we know what the app should look like
  - all different interactions are described to us
- Then we can write it in the following order:
  - **1.** Write the client UI with local data
    - no client/server interaction at the start
  - 2. Write the server
    - official store of the data (client state is ephemeral)
    - only provide the operations needed by the client
  - 3. Connect the client to the server
    - use fetch to update data on the server before doing same to client

## Writing the Client

- Component state is tightly coupled with UI on screen
  - must store state to render exactly what you see
- Design the client by thinking about what you see
  - what components do you need to show that UI different "pages" should be different components
  - what information do you need to draw each component must be provided in props or stored in state

### **Example: Auction UI**

• Auction site has three different "pages"

| <b>Current Auctions</b>                                                                        | Oak Cabinet                                                                       |
|------------------------------------------------------------------------------------------------|-----------------------------------------------------------------------------------|
| <ul> <li><u>Oak Cabinet</u> ends in 10 min</li> <li><u>Red Couch</u> ends in 15 min</li> </ul> | A beautiful solid oak cabinet. Perfect for any bedroom. Dimensions are 42" x 60". |
| <u>Blue Bicycle</u>                                                                            | Current Bid: \$250                                                                |
| New                                                                                            | Name Fred                                                                         |
|                                                                                                | Bid 251 Submit                                                                    |
| New Auction                                                                                    |                                                                                   |
| Name Bob                                                                                       |                                                                                   |
| Item Table Lamp                                                                                |                                                                                   |
|                                                                                                |                                                                                   |

- Auction site has three different "pages"
- Need four different components:
  - Auction List: shows all the auctions (and Add button)
  - Auction Details: shows details on the auction (w Bid button)
  - New Auction: lets the user describe a new auction
  - App: decides which of these pages to show

state needs to indicate which page to be showing

```
type Page = "list" | "new" |
        {kind: "details", index: number};
```

```
type AppState = {page: Page, auctions: Auction[]};
```

```
class App extends Component<{}, AppState> { ... }
```

What is Page an example of?
 it is an inductive data type (of the "enum" variety)

**type** Page := list | new | details( $n : \mathbb{N}$ )

#### - render shows the appropriate UI

```
render = (): JSX.Element => {
  if (this.state.page === "list") {
    return <AuctionList auctions={this.state.auctions}</pre>
                   onNewClick={this.doNewClick}
                    onAuctionClick={ this.doAuctionClick } />;
  } else if (this.state.page === "new") {
    return <NewAuction onStartClick={this.doStartClick}
                        onBackClick={this.doBackClick}/>;
  } else { // kind: "details"
    const auction = this.state.page.auction;
    return <AuctionDetails auction={auction}
                   onBidClick={this.doBidClick}
                    onBackClick={this.doBackClick}/>;
  }
};
```

### **Example: Auction UI**

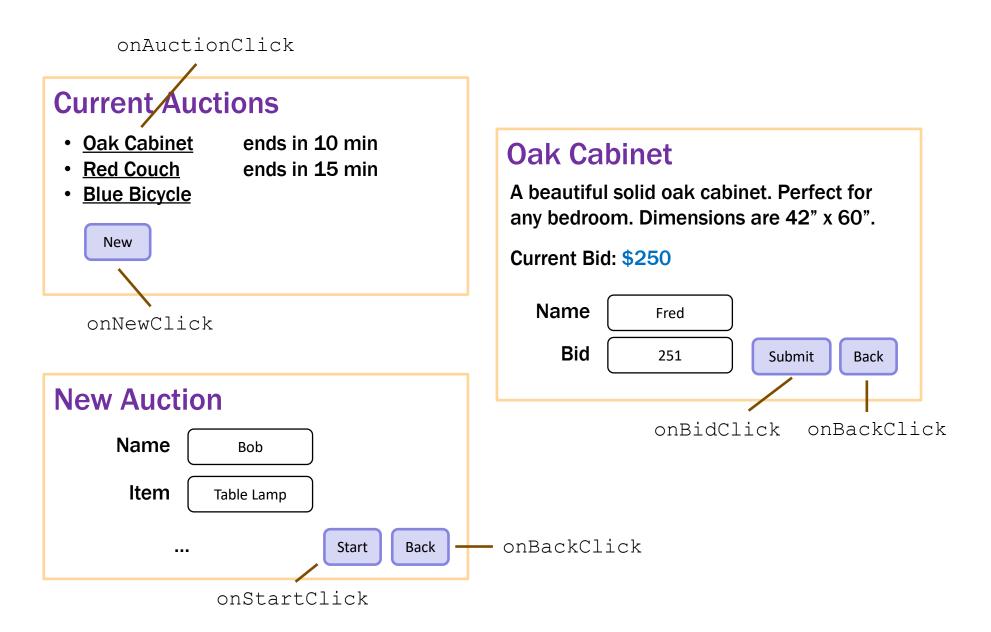

event handlers change what is shown

```
doNewClick = (): void => {
  this.setState({page: "new"}); // show new auction page
};
doBackClick = (): void => {
  this.setState({page: "list"}); // show auction list page
};
doAuctionClick = (index: number): void => {
  // show details list page for the given auction
  this.setState({page: {kind: "details", index: index}});
};
```

– the  $\ensuremath{\mathtt{App}}$  component stores the auction list

easy to pass it down to subcomponents in their props

#### - subcomponents cannot mutate the auction list!

they must invoke callbacks to have the App update the auction list

```
doStartClick = (name: string, seller: string, ...): void => {
   const auction = {name, seller, ...};
   const auctions = this.state.auctions.concat([auction]);
   this.setState({page: "list", auctions: auctions});
};
```

```
doBidClick = (index: number, bidder: string, amount: number) => {
  const newVal = ...; // update the auction to have a new high bidder
  const auctions = this.state.auctions.slice(0, index)
      .concat([newVal])
      .concat(this.state.auctions.slice(index+1));
  this.setState({auctions: auctions,
            page: {kind: "details", index: index});
};
```